## **Desenho Digital** Desenho vetorial com Inkscape

Danilo Souza Almeida

Instituto Federal / Formosa

23 10 2019

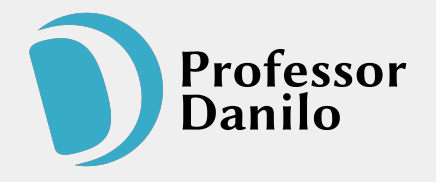

## **Imagem Bitmap**

Os gráficos de bitmap são os tipos mais comuns e são compostos de pixels coloridos.

Pixels são definidos como pequenos quadrados, de diferentes cores que, uma vez juntos formam uma imagem.

A dificuldade em trabalhar com os gráficos bitmap é que, ao ampliá-los, ocorre a perda de denição (qualidade).

#### Tipos de arquivos comuns:

- JPG ou JPEG Joint Photographic Experts Group Mais utilizado atualmente, com suporte em quase todas as câmeras fotográficas.
- GIF Graphics Interchange Format Suporta imagens animadas de até 256 cores.
- PNG Portable Network Graphics Formato de imagem bitmap comprimido ser perdas de informações.
- BPM Windows Bitmap Usado pelos programas da Microsoft. Tipo de imagem que não contem nenhum algoritmo de compressão.

### Exemplo de imagem bitmap (JPG):

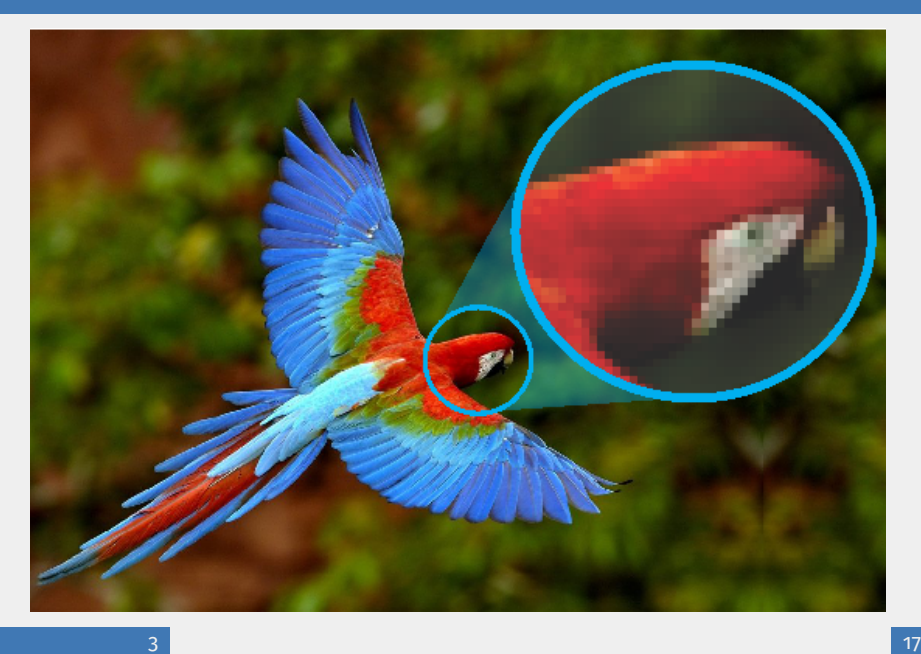

# **IMAGEM VETORIAL**

Os gráficos vetoriais são criados em programas de desenho que definem objetos matematicamente como uma série de linhas e curvas.

Eles são independentes de resolução de impressão (qualidade não definida).

Tendo duas vantagens principais:

- Aumentando o tamanho da imagem não há perda de qualidade.
- Imagem consome um espaço menor que se comparado ao Bitmap.
- $\blacksquare$  SVG Padrão para gráficos vetoriais recomendado pela W3C
- CDR Formato proprietário da Corel©
- AI Formato Adobe Illustrator
- WMF Windows Meta File (Meta-arquivo do Windows)

#### **EXEMPLO DE IMAGEM VETOR:**

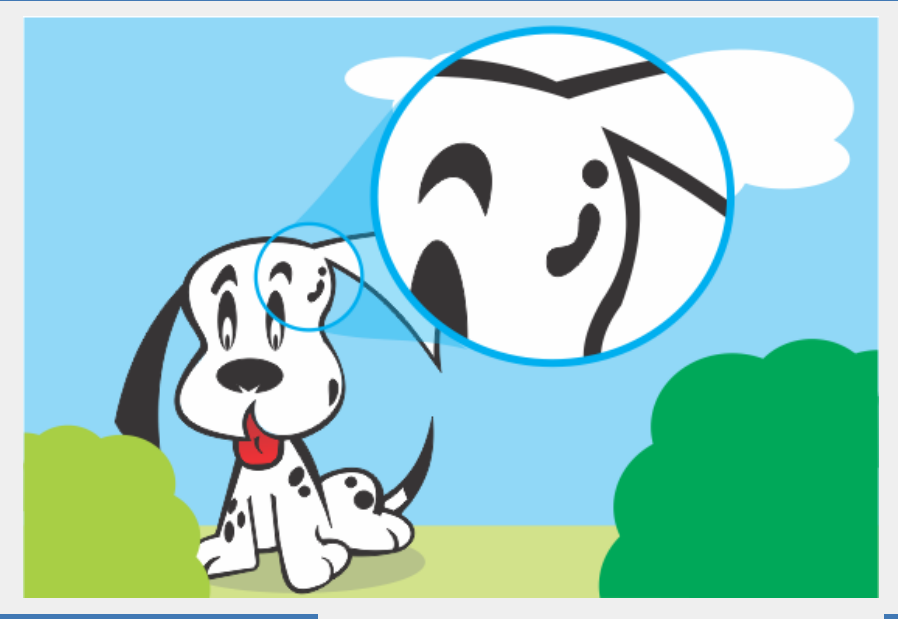

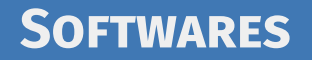

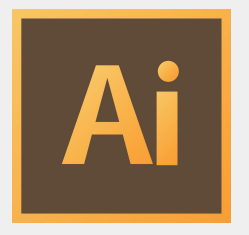

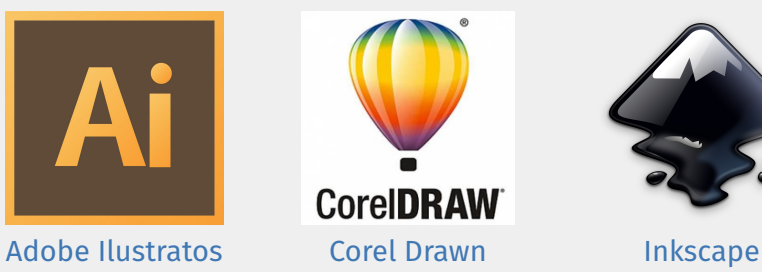

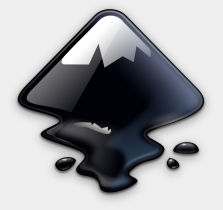

SVG é a abreviatura de Scalable Vector Graphics.

Trata-se de uma linguagem XML para descrever de forma vetorial desenhos e gráficos bidimensionais, quer de forma estática, quer dinâmica ou animada.

A grande diferença entre o SVG e outros formatos vetoriais, é o fato de ser um formato aberto, não sendo propriedade de nenhuma empresa.

Foi criado pela World Wide Web Consortium, responsável pela definição de outros padrões, como o HTML.

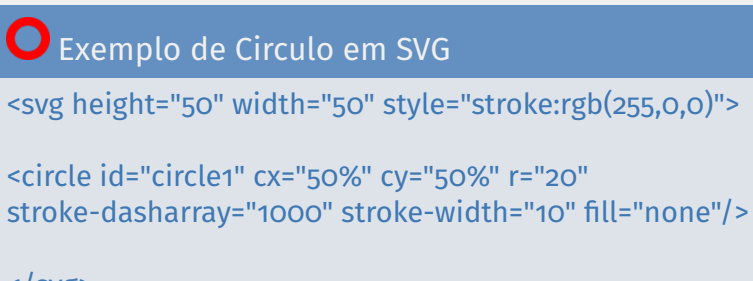

#### Alguns vetores:

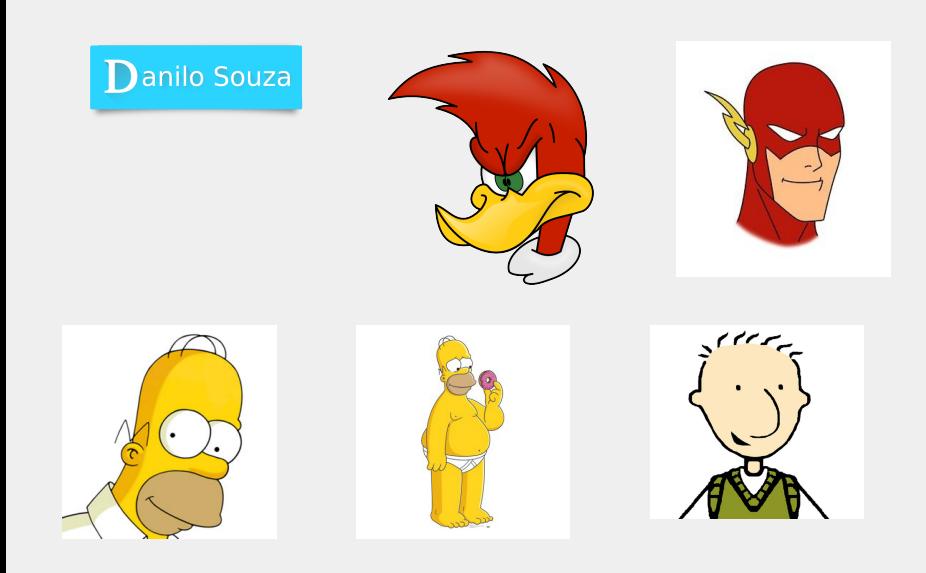

#### **ALGUNS VETORES:**

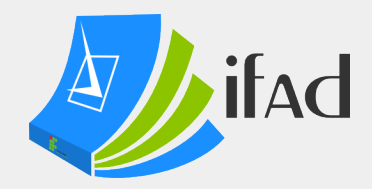

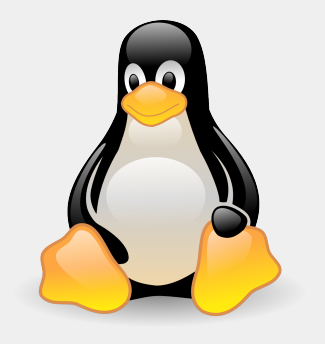

#### Dicas de desenho: Desenhe a mão

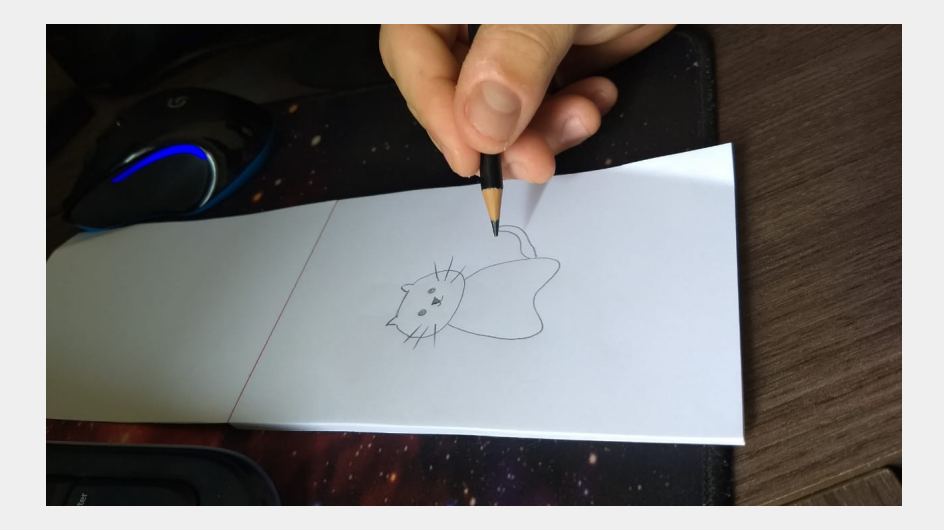

#### Dicas de desenho: Tire uma foto

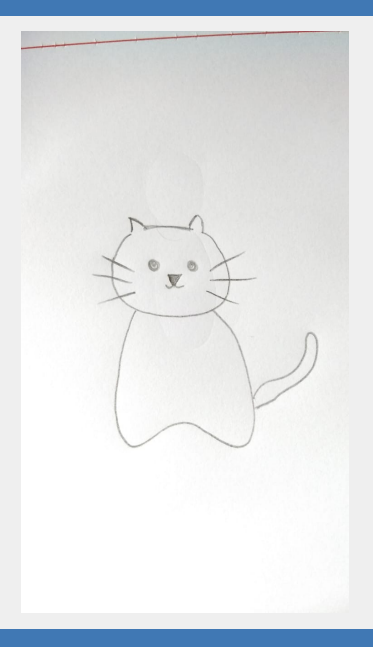

### Dicas de desenho: Coloque no Inkscape e faça os **TRAÇOS**

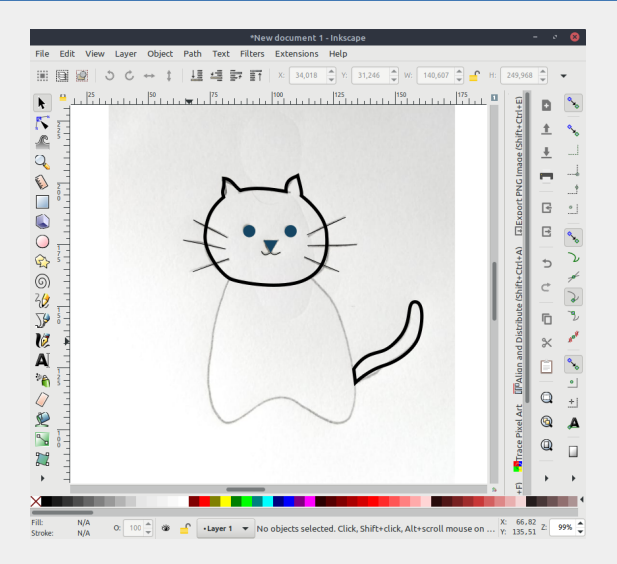

#### Dicas de desenho: Finalize o desenho

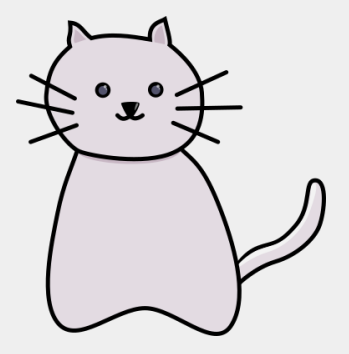

### MÃOS A OBRA

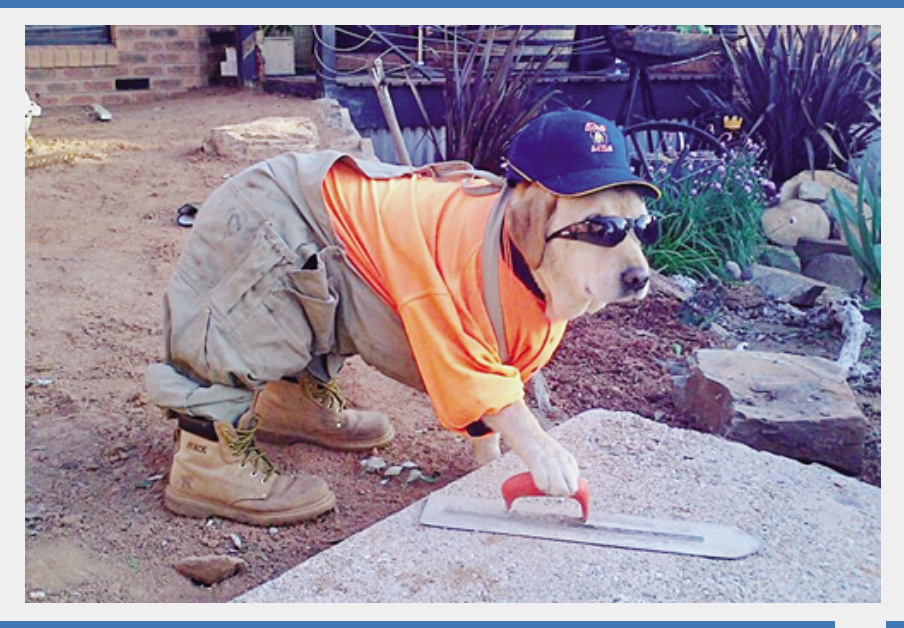

# **AGRADECIMENTOS**

### Obrigado a todos, sigam-me nas redes sociais.

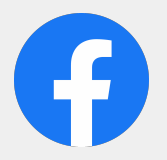

facebook.com/professordaniloalmeida @professordaniloalmeida youtube.com/dsalinux

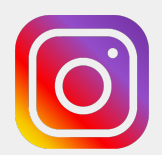

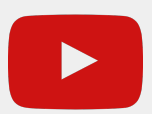